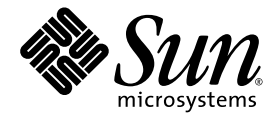

# SunVTS 5.1 Patch Set 7 Release **Notes**

Sun Microsystems, Inc. www.sun.com

Part No. 819-0687-10 November 2004 Revision A

Submit comments about this document at: http://www.sun.com/hwdocs/feedback

Copyright 2004 Sun Microsystems, Inc., 4150 Network Circle, Santa Clara, California 95054, U.S.A. All rights reserved.

Sun Microsystems, Inc. has intellectual property rights relating to technology embodied in the product that is described in this document. In<br>particular, and without limitation, these intellectual property rights may inclu http://www.sun.com/patents, and one or more additional patents or pending patent applications in the U.S. and in other countries.

This document and the product to which it pertains are distributed under licenses restricting their use, copying, distribution, and decompilation. No part of the product or of this document may be reproduced in any form by any means without prior written authorization of Sun and its licensors, if any.

Third-party software, including font technology, is copyrighted and licensed from Sun suppliers.

Parts of the product may be derived from Berkeley BSD systems, licensed from the University of California. UNIX is a registered trademark in the U.S. and other countries, exclusively licensed through X/Open Company, Ltd.

Sun, Sun Microsystems, the Sun logo, AnswerBook2, docs.sun.com, SunVTS, and Solaris are trademarks, registered trademarks, or service marks of Sun Microsystems, Inc. in the U.S. and other countries.

All SPARC trademarks are used under license and are trademarks or registered trademarks of SPARC International, Inc. in the U.S. and other countries. Products bearing SPARC trademarks are based upon an architecture developed by Sun Microsystems, Inc.

The OPEN LOOK and Sun™ Graphical User Interface was developed by Sun Microsystems, Inc. for its users and licensees. Sun acknowledges the pioneering efforts of Xerox in researching and developing the concept of visual or graphical user interfaces for the computer industry. Sun<br>holds a non-exclusive license from Xerox to the Xerox Graphical User Interface LOOK GUIs and otherwise comply with Sun's written license agreements.

Use, duplication, or disclosure by the U.S. Government is subject to restrictions set forth in the Sun Microsystems, Inc. license agreements and as provided in DFARS 227.7202-1(a) and 227.7202-3(a) (1995), DFARS 252.227-7013(c)(1)(ii) (Oct. 1998), FAR 12.212(a) (1995), FAR 52.227-19, or FAR 52.227-14 (ALT III), as applicable.

DOCUMENTATION IS PROVIDED "AS IS" AND ALL EXPRESS OR IMPLIED CONDITIONS, REPRESENTATIONS AND WARRANTIES, INCLUDING ANY IMPLIED WARRANTY OF MERCHANTABILITY, FITNESS FOR A PARTICULAR PURPOSE OR NON-INFRINGEMENT, ARE DISCLAIMED, EXCEPT TO THE EXTENT THAT SUCH DISCLAIMERS ARE HELD TO BE LEGALLY INVALID.

Copyright 2004 Sun Microsystems, Inc., 4150 Network Circle, Santa Clara, California 95054, Etats-Unis. Tous droits réservés.

Sun Microsystems, Inc. a les droits de propriété intellectuels relatants à la technologie incorporée dans le produit qui est décrit dans ce document. En particulier, et sans la limitation, ces droits de propriété intellectuels peuvent inclure un ou plus des brevets américains énumérés à http://www.sun.com/patents et un ou les brevets plus supplémentaires ou les applications de brevet en attente dans les Etats-Unis et dans les autres pays.

Ce produit ou document est protégé par un copyright et distribué avec des licences qui en restreignent l'utilisation, la copie, la distribution, et la décompilation. Aucune partie de ce produit ou document ne peut être reproduite sous aucune forme, parquelque moyen que ce soit, sans l'autorisation préalable et écrite de Sun et de ses bailleurs de licence, s'il  $\dot{y}$  ena.

Le logiciel détenu par des tiers, et qui comprend la technologie relative aux polices de caractères, est protégé par un copyright et licencié par des fournisseurs de Sun.

Des parties de ce produit pourront être dérivées des systèmes Berkeley BSD licenciés par l'Université de Californie. UNIX est une marque déposée aux Etats-Unis et dans d'autres pays et licenciée exclusivement par X/Open Company, Ltd.

Sun, Sun Microsystems, le logo Sun, AnswerBook2, docs.sun.com, SunVTS, et Solaris sont des marques de fabrique ou des marques déposées de Sun Microsystems, Inc. aux Etats-Unis et dans d'autres pays.

Toutes les marques SPARC sont utilisées sous licence et sont des marques de fabrique ou des marques déposées de SPARC International, Inc. aux Etats-Unis et dans d'autres pays. Les produits protant les marques SPARC sont basés sur une architecture développée par Sun Microsystems, Inc.

L'interface d'utilisation graphique OPEN LOOK et Sun™ a été développée par Sun Microsystems, Inc. pour ses utilisateurs et licenciés. Sun reconnaît les efforts de pionniers de Xerox pour la recherche et le développment du concept des interfaces d'utilisation visuelle ou graphique<br>pour l'industrie de l'informatique. Sun détient une license non exclusive do Xe couvrant également les licenciées de Sun qui mettent en place l'interface d 'utilisation graphique OPEN LOOK et qui en outre se conforment aux licences écrites de Sun.

LA DOCUMENTATION EST FOURNIE "EN L'ÉTAT" ET TOUTES AUTRES CONDITIONS, DECLARATIONS ET GARANTIES EXPRESSES OU TACITES SONT FORMELLEMENT EXCLUES, DANS LA MESURE AUTORISEE PAR LA LOI APPLICABLE, Y COMPRIS NOTAMMENT TOUTE GARANTIE IMPLICITE RELATIVE A LA QUALITE MARCHANDE, A L'APTITUDE A UNE UTILISATION PARTICULIERE OU A L'ABSENCE DE CONTREFAÇON.

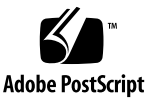

# **Contents**

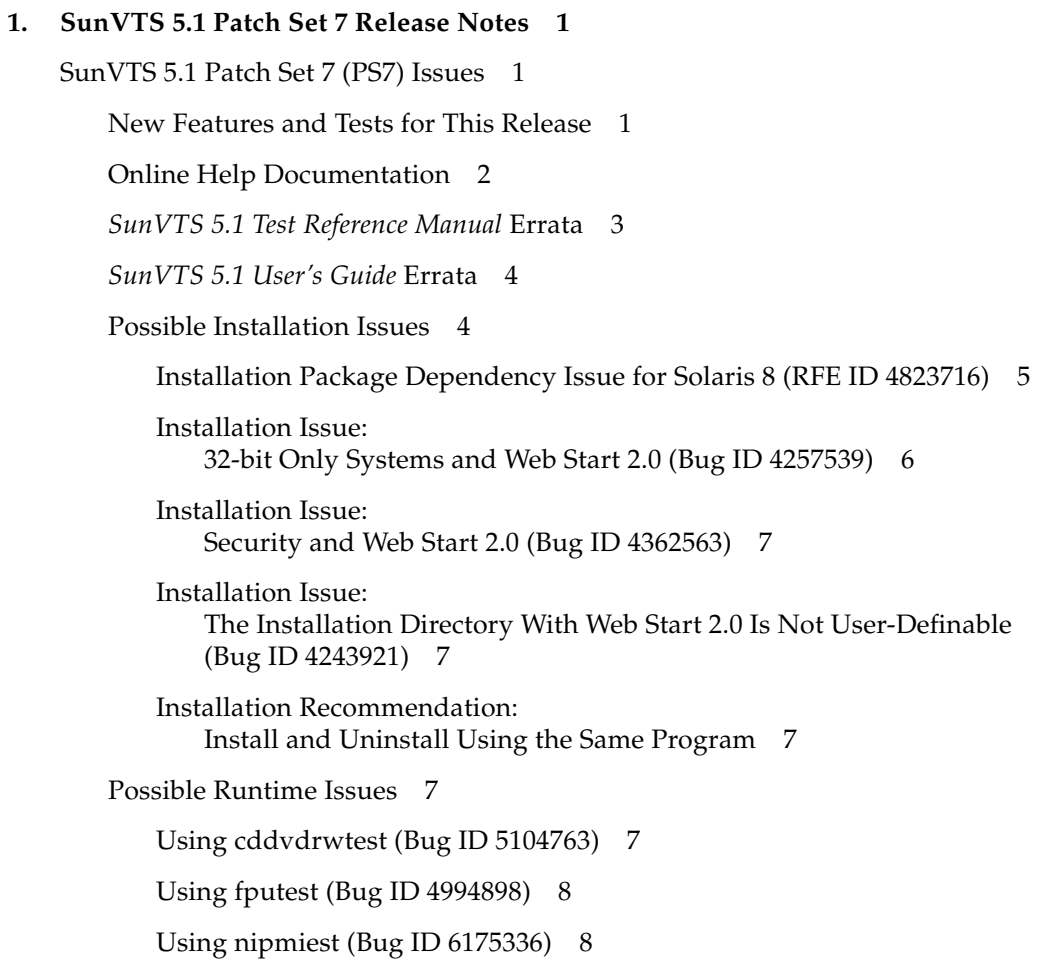

[Testing CPUs During Dynamic Reconfiguration \(Bug ID 5109778\) 8](#page-11-2)

[Required Shared Object Library \(Bug ID 5086498\) 9](#page-12-0)

[Using](#page-12-1) netlbtest (Bug ID 5054858) 9

[SunVTS Does not Support Processor Sets 9](#page-12-2)

[Using](#page-13-0) dtlbtest (Bug ID 5056704) 10

[The SunVTS User Interface and Kernel Could Core Dump \(Bug ID](#page-13-1) [5056719\)](#page-13-1) 10

[Using](#page-13-2) sptest (Bug ID 5066197) 10

[Using](#page-13-3) fwcamtest (Bug ID 5062974) 10

[Using](#page-13-4) env5test (Bug ID 5066195) 10

[Using](#page-14-0) sutest (Bug ID 5069490) 11

- [Adding Boards With Dynamic Reconfiguration \(DR\) to Sun Fire 15K](#page-14-1) [Systems \(Bug ID 4959606\) 1](#page-14-1)1
- [pfbtest](#page-14-2) Fails When Used in the GNOME Desktop Environment (Bug ID 4938281) 11

[Using](#page-14-3) ecpptest (Bug ID 4482992) 11

[Using](#page-15-0) sutest and disktest Simultaneously (Bug ID 4858028) 12

[Using](#page-15-1) pkginfo -c sunvts Command 12

[Using](#page-15-2) sutest (Bug ID 4750344) 12

[Using](#page-15-3) m64 test in a GNOME Environment (Bug ID 4997460) 12

[Using](#page-16-0) afbtest and m64test in a GNOME Environment (Bug ID 4996537) 13

## <span id="page-4-0"></span>SunVTS 5.1 Patch Set 7 Release **Notes**

## <span id="page-4-1"></span>SunVTS 5.1 Patch Set 7 (PS7) Issues

The following issues apply to the SunVTS™ 5.1 PS7 product.

## <span id="page-4-2"></span>New Features and Tests for This Release

The SunVTS 5.1 PS7 software is compatible with the Solaris 8 2/02, Solaris 8 HW 12/02, Solaris 8 HW 5/03, Solaris 8 HW 7/03, Solaris 8 2/04, Solaris 9, Solaris 9 9/02, Solaris 9 12/02, Solaris 9 4/03, Solaris 9 8/03, Solaris 9 12/03, Solaris 9 4/04, and Solaris 9 9/04 operating systems. The following new features are added to the SunVTS 5.1 PS7 release.

In a future release of SunVTS, some of the existing SunVTS diagnostics might be consolidated into a single test binary. The existing test binaries for such consolidated tests will be removed and a new consolidated binary will be delivered. The likely candidates for consolidation include the following:

Optical media tests: cdtest, dvdtest, cddvdrwtest

USB port tests: usbaudiotest, usbkbtest, usbppptest

Serial port tests: sptest, sutest

Parallel port tests: bpptest, ecpptest

The following tests will be discontinued in the next major release of SunVTS:

■ Advanced Frame Buffer Test (afbtest)

- Alarm Card Test for Netra CT Systems (alarm2test)
- Alarm Card Test (alarmtest)
- Color Graphics Frame Buffer Test (cg14test)
- Frame Buffer, GX, GXplus, and TurboGX Options Test (cg6test)
- Sun StorEdge A5x00 Test (enatest)
- Sun StorEdge 1000 Enclosure Test (enctest)
- Environmental Test (env4test)
- Frame Buffer Test (fbtest)
- Fast Frame Buffer Test (ffbtest)
- Graphics Frame Buffer Test (gfbtest)
- PGX32 Frame Buffer Test (qfxtest)
- Sun Enterprise Cluster 2.0 Network Hardware Test (scitest)
- Environmental Sensing Card Test (sentest)
- Soc+ Host Adapter Card Test (socaltest)
- Sun Fire Link Interconnect Test (wrsmtest)
- Sun™ XVR-4000 Graphics Accelerator Test (zulutest)

**Note –** The SunPCi™ II Test (sunpci2test) tests both the SunPCi II and SunPCi III cards in SunVTS 5.1 PS2.

**Note –** All new features, tests, and test enhancements that are released in SunVTS 5.1 PS7 are documented in the *SunVTS 5.1 Patch Set 7 Documentation Supplement* (817- 0686-10). This document is included on the Solaris Documentation DVD and is available at: http://docs.sun.com

Refer to the *SunVTS 5.1 Patch Set 7 Documentation Supplement* for details about the new features and tests offered in this release.

**Note –** The name of the Remote System Control test (rsctest) has been changed to System Service Processor test (ssptest) in SunVTS 5.1 PS1. The reason for this change is that ssptest tests the Advanced Lights-Out Management (ALOM) hardware in addition to both Remote System Control 1.0 and 2.0 hardware.

## <span id="page-5-0"></span>Online Help Documentation

The online help documentation available with the SunVTS 5.1 software includes a chapter describing the RAM test (ramtest). This test is supported only in SunVTS 5.1 Patch Set 4 (PS4) onward.

## <span id="page-6-0"></span>*SunVTS 5.1 Test Reference Manual* Errata

This section lists corrections to errors in the Supported Test Modes tables of the following test chapters in the SunVTS 5.1 Test Reference Manual:

- Compact Disk Test (cdtest) Online test mode is supported in SunVTS 5.1.
- CPU Test (cputest)

Online test mode is supported in SunVTS 5.1.

- Disk and Floppy Drives Test (disktest) Online test mode is supported in SunVTS 5.1.
- DVD Test (dvdtest) Online test mode is supported in SunVTS 5.1.
- ECP 1284 Parallel Port Printer Test (ecpptest) Online test mode is not supported in SunVTS 5.1.
- Sun StorEdge A5x00 Test (enatest) Functional and Online test modes are supported in SunVTS 5.1.
- Sun StorEdge 1000 Enclosure Test (enctest) Online test mode is supported in SunVTS 5.1.
- Environmental Test (env2test) Online and Exclusive test modes are not supported in SunVTS 5.1.
- Environmental Test (env4test)

Connection test mode is supported in SunVTS 5.1

- Floating Point Unit Test (fputest) Online and Exclusive test modes are supported in SunVTS 5.1.
- Cache Consistency Test (mpconstest)

Only Exclusive test mode is supported in SunVTS 5.1.

- Multiprocessor Test (mptest) Only Exclusive test mode is supported in SunVTS 5.1.
- Qlogic 2202 Board Test (q1ctest)

Only Exclusive and Connection test modes are supported in SunVTS 5.1.

- Serial Ports Test (sptest) Online test mode is not supported in SunVTS 5.1.
- System Service Processor Test (ssptest)

Exclusive test mode is supported in SunVTS 5.1. Functional test mode is not supported in SunVTS 5.1

■ SunHSI Board Test (sunlink)

Online test mode is not supported in SunVTS 5.1.

- System Test (systest) Connection test mode is not supported in SunVTS 5.1.
- Tape Drive Test (tapetest) Online test mode is not supported in SunVTS 5.1.
- S24 Frame Buffer Test (tcxtest) Connection test mode is supported in SunVTS 5.1.

## <span id="page-7-0"></span>*SunVTS 5.1 User's Guide* Errata

In Appendix A, SunVTS Window and Dialog Box Reference, Table A-11 indicates the incorrect default value of 0 (zero) for the Max Errors field of the example systest Test Parameter Options dialog box in Figure A-11. The correct default value of the Max Errors field of the systest Test Parameter Options dialog box is 1 (one) as indicated in Figure A-11.

Also in Appendix A, Table A-13 indicates the incorrect default value of 0 (zero) for the Max System Errors field of the example systest Threshold Options dialog box in Figure A-13. The correct default value of the Max System Errors field of the systest Threshold Options dialog box is 1 (one) as indicated in Figure A-13.

## <span id="page-7-1"></span>Possible Installation Issues

You might encounter an installation problem when you attempt to install SunVTS with an installation program other than the pkgadd command as described in the following subsections.

If SunVTS 5.1 software is installed in the default /opt directory, you cannot install a subsequent SunVTS 5.1 Patch Set release in a different directory on the same system. When this duplicate installation is attempted with pkgadd, the following error message occurs:

```
pkgadd: ERROR: SUNWvts is already installed at /opt. Cannot create
a duplicate installation.
```
The reason for this error is that the base package revision is the same for both SunVTS 5.1 and any subsequent SunVTS 5.1 Patch Set release. When a SunVTS 5.1 Patch Set release is installed in the default /opt directory which already has SunVTS 5.1 software installed, the installation completes successfully with the following warning message:

This appears to be an attempt to install the same architecture and version of a package which is already installed. This installation will attempt to overwrite this package.

#### <span id="page-8-0"></span>Installation Package Dependency Issue for Solaris 8 (RFE ID 4823716)

From SunVTS 5.1, the SunVTS software depends on XML packages that are not included with the Solaris 8 2/02 distribution. For Solaris 9, all of the prerequisite packages are installed with the End User Solaris Software Group as a minimum.

**Note –** The additional XML packages are available on the Solaris 8 HW 12/02 through Solaris 8 2/04 Software Supplement CD-ROMs and not on the Solaris 8 2/02 Software Supplement CD-ROM. Although SunVTS 5.1 installation is supported on Solaris 8 2/02, the XML packages are not included in the Solaris 8 2/02 distribution.

You may install SunVTS 5.1 on Solaris 8 2/02, Solaris 8 HW 12/02, Solaris 8 HW 5/03, Solaris 8 HW 7/03, or Solaris 8 2/04. If you choose to install SunVTS 5.1 or later on any of these releases, you must separately install the required XML packages (SUNW1xml[32-bit] and SUNW1xmlx[64-bit]) from either the Solaris 8 HW 12/02, Solaris 8 HW 5/03, Solaris 8 HW 7/03, or Solaris 8 2/04 Software Supplement CD-ROM.

**Note –** SunVTS 4.6, which is delivered on the Solaris 8 2/02 Software Supplement CD-ROM, does not have the XML packages dependency and is supported on Solaris 8 2/02. SunVTS 5.1 is also supported on Solaris 8 2/02 if the XML packages are installed from the Solaris 8 HW 12/02 through Solaris 8 2/04 Software Supplement CD-ROM.

For Solaris 8 releases:

- 1. Install the minimum End User Solaris Software Group.
- 2. Install the XML packages SUNWlxml(32 bit) and SUNWlxmlx(64 bit) from either the Solaris 8 HW 12/02, Solaris 8 HW 5/03, Solaris 8 HW 7/03, or Solaris 8 2/04 Software Supplement CD-ROM.

#### **Note –** These XML packages are not available in the Solaris 8 2/02 distribution.

3. Install SUNWzlib(32 bit) and SUNWzlibx(64 bit) packages from the Entire Solaris Software Group from either the Solaris 8 2/02, Solaris 8 HW 12/02, Solaris 8 HW 5/03, Solaris 8 HW 7/03, or Solaris 8 2/04 Software CD-ROM.

**Note –** The XML packages depend on the SUNWzlib(32 bit) and SUNWzlibx(64 bit) packages which are not part of the End User Solaris Software Group for Solaris 8 2/02, Solaris 8 HW 12/02, Solaris 8 HW 5/03, Solaris 8 HW 7/03, or Solaris 8 2/04.

4. Install the optional  $SUMWcpc(x)/SUMCpc(x)$  packages only if you want to enable displaying certain performance counters for certain CPU and memory tests. Otherwise, these packages need not be installed.

The SUNWcpc $(x)$ /SUNWcpcu $(x)$  packages are included in the Entire Solaris Software Group for Solaris 8 2/02, Solaris 8 HW 12/02, Solaris 8 HW 5/03, Solaris 8 HW 7/03, and Solaris 8 2/04. These packages are not included in the End User Solaris Software Group for Solaris 8 2/02, Solaris 8 HW 12/02, Solaris 8 HW 5/03, Solaris 8 HW 7/03, nor Solaris 8 2/04.

To install SunVTS for Solaris 9 and later releases:

1. Install the End User Solaris Software Group (or any software group).

The XML packages (SUNWlxml[32-bit] and SUNWlxmlx[64-bit]) and the SUNWzlib packages (SUNWzlib[32 bit] and SUNWzlibx[64 bit]) are part of the End User Solaris Software Group (and Entire Solaris Software Groups) for Solaris 9 releases.

2. Install the optional  $SUMWcpc(x)/SUMWcpc(x)$  packages only if you want to enable displaying certain performance counters for certain CPU and memory tests. Otherwise, these packages need not be installed.

The  $SUMWcpc(x)/SUMWcpcu(x)$  packages are part of the Entire Solaris Software Group and not the End User Solaris Software Group.

#### <span id="page-9-0"></span>Installation Issue: 32-bit Only Systems and Web Start 2.0 (Bug ID 4257539)

Web Start 2.0 may not install SunVTS on systems that do not have the Solaris 64-bit environment installed. Web Start 2.0 removes the SunVTS 32-bit packages when the SunVTS 64-bit packages cause the installation to suspend.

Workaround: Use the pkgadd command to install the 32-bit SunVTS packages as described in the *SunVTS 5.1 User's Guide*.

#### <span id="page-10-0"></span>Installation Issue: Security and Web Start 2.0 (Bug ID 4362563)

When you install SunVTS using Web Start 2.0, you are not prompted to enable the Sun Enterprise Authentication Mechanism™ (SEAM) Kerberos v5, SunVTS security feature. The installation defaults in a way that installs SunVTS without this high level of security. If you do not want the high-level security, there is no problem.

Workaround: To enable the high-level SEAM security, use the pkgadd command to install SunVTS packages as described in the *SunVTS 5.1 User's Guide*.

#### <span id="page-10-1"></span>Installation Issue: The Installation Directory With Web Start 2.0 Is Not User-Definable (Bug ID 4243921)

When you attempt to install SunVTS using Web Start 2.0, you are unable to change the directory where SunVTS is installed. SunVTS will be installed in /opt.

Workaround: Use the pkgadd -a none command to install SunVTS in the directory of your choice as described in the *SunVTS 5.1 User's Guide*.

#### <span id="page-10-2"></span>Installation Recommendation: Install and Uninstall Using the Same Program

Use the same tool or utility for installation and removal of the SunVTS software. If you use pkgadd for installation, use pkgrm to uninstall; if you use Web Start for installation, use the Product Registry to uninstall.

## <span id="page-10-3"></span>Possible Runtime Issues

#### <span id="page-10-4"></span>Using cddvdrwtest (Bug ID 5104763)

The test registration does not work properly for DVD-RW drives with DVD-ROM media. SunVTS registers cdtest for DVD-RW drives when vold is running and it registers dvdtest when vold is stopped.

Workaround: Perform this test only if the dvdtest gets registered for the DVD-ROM media.

#### <span id="page-11-0"></span>Using fputest (Bug ID 4994898)

fputest does not appear on sun4m machines due to conflicting shared probe libraries.

Workaround: None.

#### <span id="page-11-1"></span>Using nipmiest (Bug ID 6175336)

When using nipmitest in the SunVTS GUI, clicking Apply, Apply to Group, or Apply to All from the Test Parameter Options dialog box could bring up the following error message: "ERROR: Failed to apply some options. Check error logs for details."

If this occurs, error messages similar to the following are displayed in the SunVTS error log (sunvts.err):

<span id="page-11-2"></span>10/06/04 18:45:09 vsp78-105 SunVTS5.1ps7: VTSID 9109 vtsk.ERROR : ERROR

Workaround: None.

#### Testing CPUs During Dynamic Reconfiguration (Bug ID 5109778)

If a CPU is taken offline for dynamic reconfiguration after SunVTS is invoked, the SunVTS kernel (vtsk) receives out of date information about the online CPUs. This incorrect information causes the GUI to show "RED" and no message is printed. The run on error option  $(-r)$  does not work if this occurs.

Workaround: None.

### <span id="page-12-0"></span>Required Shared Object Library (Bug ID 5086498)

In SunVTS 5.1 Patch Set 7 onward, SunVTS requires the shared object library libCstd.so.1 to perform successfully. If this shared object library is not installed, an error message similar to the following is displayed when you attempt to start SunVTS:

```
/opt/SUNWvts/bin 25 % ./sunvts
ld.so.1: ./sunvts: fatal: libCstd.so.1: open failed: No such file
or directory
Killed
```
libCstd.so.1 must be located in the /usr/lib/ directory. If the Solaris 8 or 9 installation does not have this library installed, for Solaris 8 you must install Patches 108434 (for 32-bit) or 108435 (for 64-bit); for Solaris 9 you must install Patches 111711 (for 32-bit) and 111712 (for 64-bit). The paths to these patches are as follows:

For Solaris 8

```
http://sunsolve.sun.com/pub-cgi/findPatch.pl?patchId=108434
http://sunsolve.sun.com/pub-cgi/findPatch.pl?patchId=108435
```
For Solaris 9

```
http://sunsolve.sun.com/pub-cgi/findPatch.pl?patchId=111711&rev=11
http://sunsolve.sun.com/pub-cgi/findPatch.pl?patchId=111712&rev=11
```
#### Using netlbtest (Bug ID 5054858)

When SunVTS is stopped, netlbtest might not exit properly when it is running in external loopback mode on a Gigabit Ethernet network interface.

Workaround: Deselect netlbtest from SunVTS GUI and kill the netlbtest process manually.

#### <span id="page-12-2"></span>SunVTS Does not Support Processor Sets

If processor sets are defined, you must first delete the processor sets before running SunVTS.

Workaround: None.

#### <span id="page-13-0"></span>Using dtlbtest (Bug ID 5056704)

On platforms with low memory, sometimes the dtlbtest fails with an error: "shmat: Invalid argument." This error is due to resource constraints within the tested system and it does not indicates faulty hardware.

Workaround: None.

#### <span id="page-13-1"></span>The SunVTS User Interface and Kernel Could Core Dump (Bug ID 5056719)

The Trace Test of a test module in Connection test mode could cause the SunVTS user interface (vtsui) and kernel (vtsk) to core dump. This problem appears when empty newlines are processed in the trace output. A NULL pointer is passed for broadcast messages in such situations.

#### <span id="page-13-2"></span>Using sptest (Bug ID 5066197)

When performing sptest, the test might not pass or provide error messages for a long time.

#### <span id="page-13-3"></span>Using fwcamtest (Bug ID 5062974)

fwcamtest could hang with the following error message: "Termination of tests could be hung. Deselect tests to bring sunvts to an idle status." If dcamtest is deselected, all records regarding the test are removed. Display of the video does not go away after deselecting and quitting SunVTS. Black video output is seen from the video window.

#### <span id="page-13-4"></span>Using env5test (Bug ID 5066195)

In rare occasions, env5test might hang when SunVTS is stopping. This causes SunVTS to not exit properly.

Workaround: There are two workarounds for this problem: 1.) From the SunVTS GUI, deselect the test by unchecking the box next to the test entry. 2.) Choose a fixed number of passes for env5test to run.

#### <span id="page-14-0"></span>Using sutest (Bug ID 5069490)

The SunVTS user interfaces (vtsui and vtstty) could fail to come up and hang at probe on Netra T1 servers.

#### <span id="page-14-1"></span>Adding Boards With Dynamic Reconfiguration (DR) to Sun Fire 15K Systems (Bug ID 4959606)

On Sun Fire 15K systems, adding new boards with DR might cause some of the processor and memory related tests to perform ineffectively. Specifically, cmttest might fail to recognize the CMT processors on the new board. Similar failures might also occur in l2sramtest, l1dcachetest, dtlbtest, ramtest, bustest, mptest, and fputest.

Workaround: Reboot the system after adding a new board with DR.

### <span id="page-14-2"></span>pfbtest Fails When Used in the GNOME Desktop Environment (Bug ID 4938281)

pfbtest might fail when performed in the GNOME desktop environment on a Sun XVR-100 graphics accelerator if the test is performed in the default console window.

This failure does not occur in the Solaris 8 2/02 and Solaris 8 HW 3/03 operating environments. If this failure occurs, you see an error message similar to the following:

pfb3(pfbtest) passes: 26 errors: 12

### <span id="page-14-3"></span>Using ecpptest (Bug ID 4482992)

An ecpp/parallel port driver issue might cause ecpptest to fail. The failure rate is three out of 130 machines; the time to fail is about 10 hours.

**Note –** This driver issue exists only in Solaris 8 software.

#### <span id="page-15-0"></span>Using sutest and disktest Simultaneously (Bug ID 4858028)

Sun Blade 100 and 150 systems with SunVTS can produce errors when the serial port controller (southbridge) is also handling other traffic as data access from and to the IDE hard disk. With SunVTS simultaneously running sutest and disktest on Sun Blade 100 and 150 systems, you might see sutest report failures.

Workaround: Do not perform sutest and disktest simultaneously.

#### <span id="page-15-1"></span>Using pkginfo -c sunvts Command

The command pkginfo -c sunvts does not produce any output in SunVTS 5.1. This situation correctly implements the -c option of the pkginfo command.

Workaround: Use the following command to receive SunVTS 5.1 package information:

#### # **pkginfo -l SUNWvts SUNWvtsx SUNWvtsmn**

You can also use either of the following commands to receive additional SunVTS 5.1 package information:

```
# pkginfo | grep vts
# showrev -p | grep vts
```
#### <span id="page-15-2"></span>Using sutest (Bug ID 4750344)

Performing sutest on a port that is being used as console causes sutest to fail.

Workaround: Do not perform sutest on a port that is being used as a console.

#### <span id="page-15-3"></span>Using m64test in a GNOME Environment (Bug ID 4997460)

Performing m64test for Sun PGX64 in a default console winfow, might cause intermittent failures in a GNOME environment.

### <span id="page-16-0"></span>Using afbtest and m64test in a GNOME Environment (Bug ID 4996537)

Performing afbtest or m64test tests in a GNOME environment might cause intermittent failures.